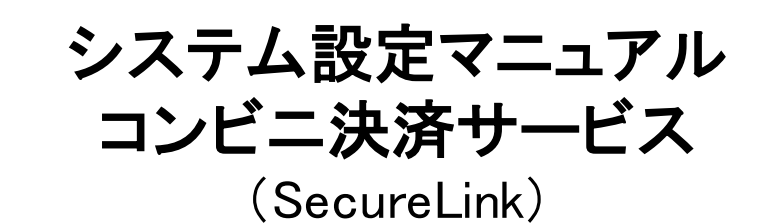

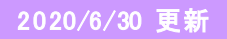

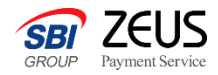

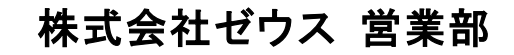

Copyright (C) ZEUS CO.,LTD.All Rights Reserved.

コンビニ決済サービスについて

コンビニ決済サービスとは、コンビニで代金支払いを行うユーザーの入金確認から注文情報との消込作業までを、 ゼウスが一括代行するサービスです。お支払いに必要な情報はインターネット上で表示しますので、加盟店様での 「払込票作成」「郵送作業」は不要です。 ユーザーは最寄のコンビニで24時間いつでもお支払いでき、加盟店様も入金結果をリアルタイムに確認いただける ため、より早い商品・サービスの提供が可能です。

ご利用可能コンビニ一覧

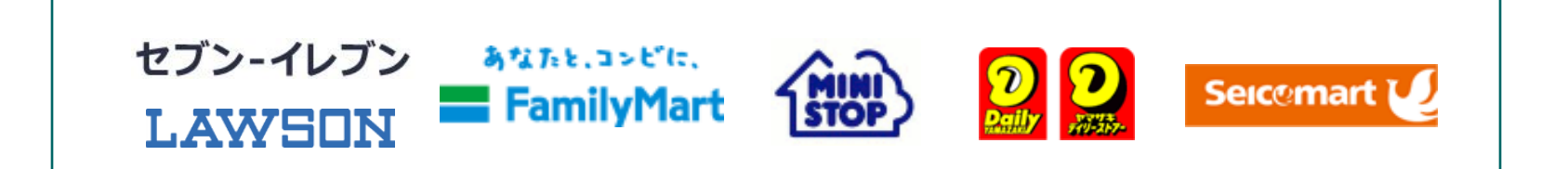

# コンビニ決済サービス 決済申込フロー (SecureLink)

### 本システム設定マニュアルでは、ゼウス決済システムのデータ伝送型接続手順をご案内いたします。 加盟店様サイトで取得したお申込み情報をゼウスへ送信する方式となります。

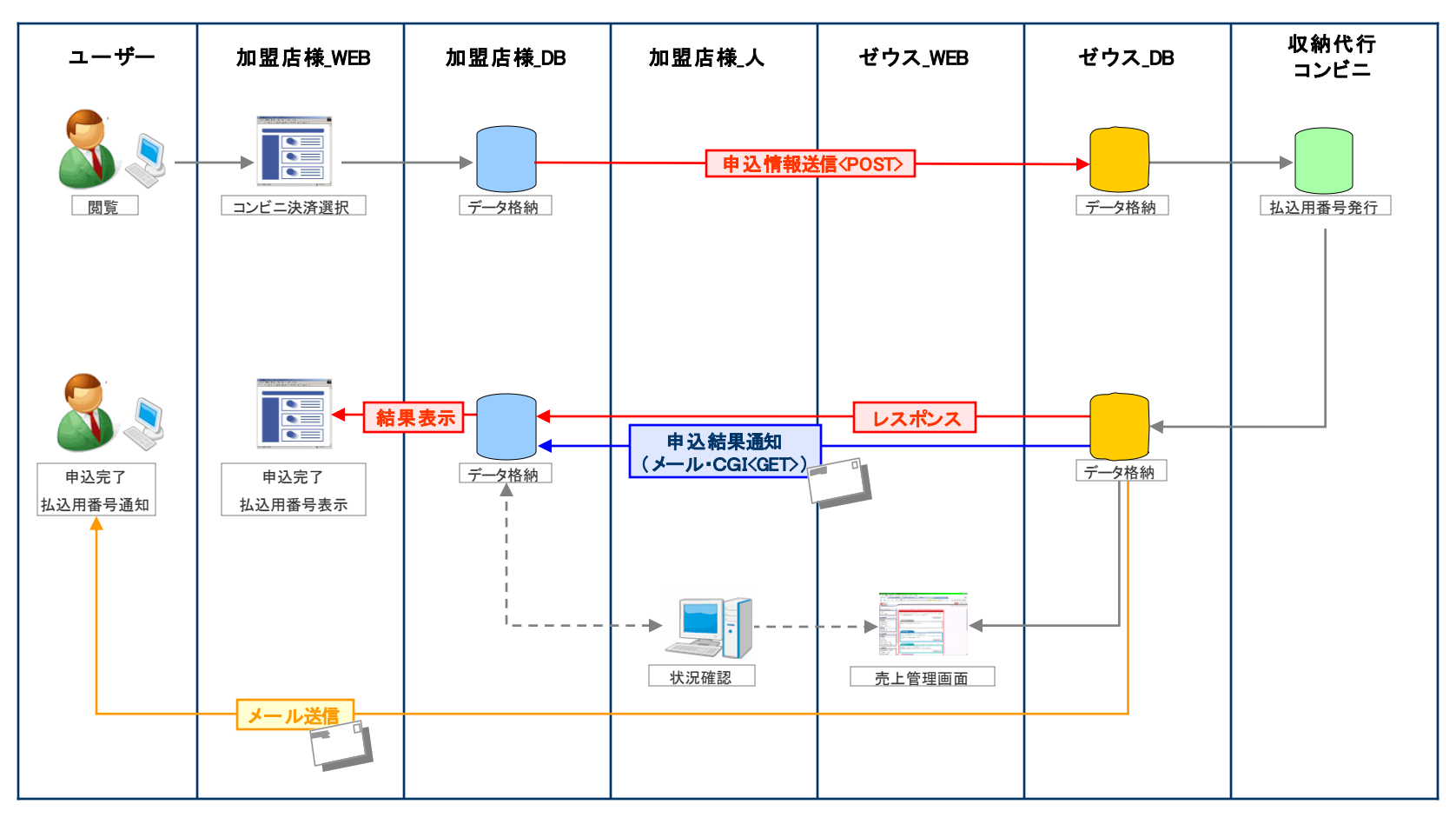

- 個人情報取得ページ、およびお申込み情報登録ページはSSLの環境下(https)でご用意ください。
- 情報送信は、TLS1.1以上の暗号化通信が必要になります。
- ゼウスではお申し込み完了ページを表示しませんので、必ずユーザーへの結果表示をお願いいたします。

コンビニ決済サービス 入金通知フロー

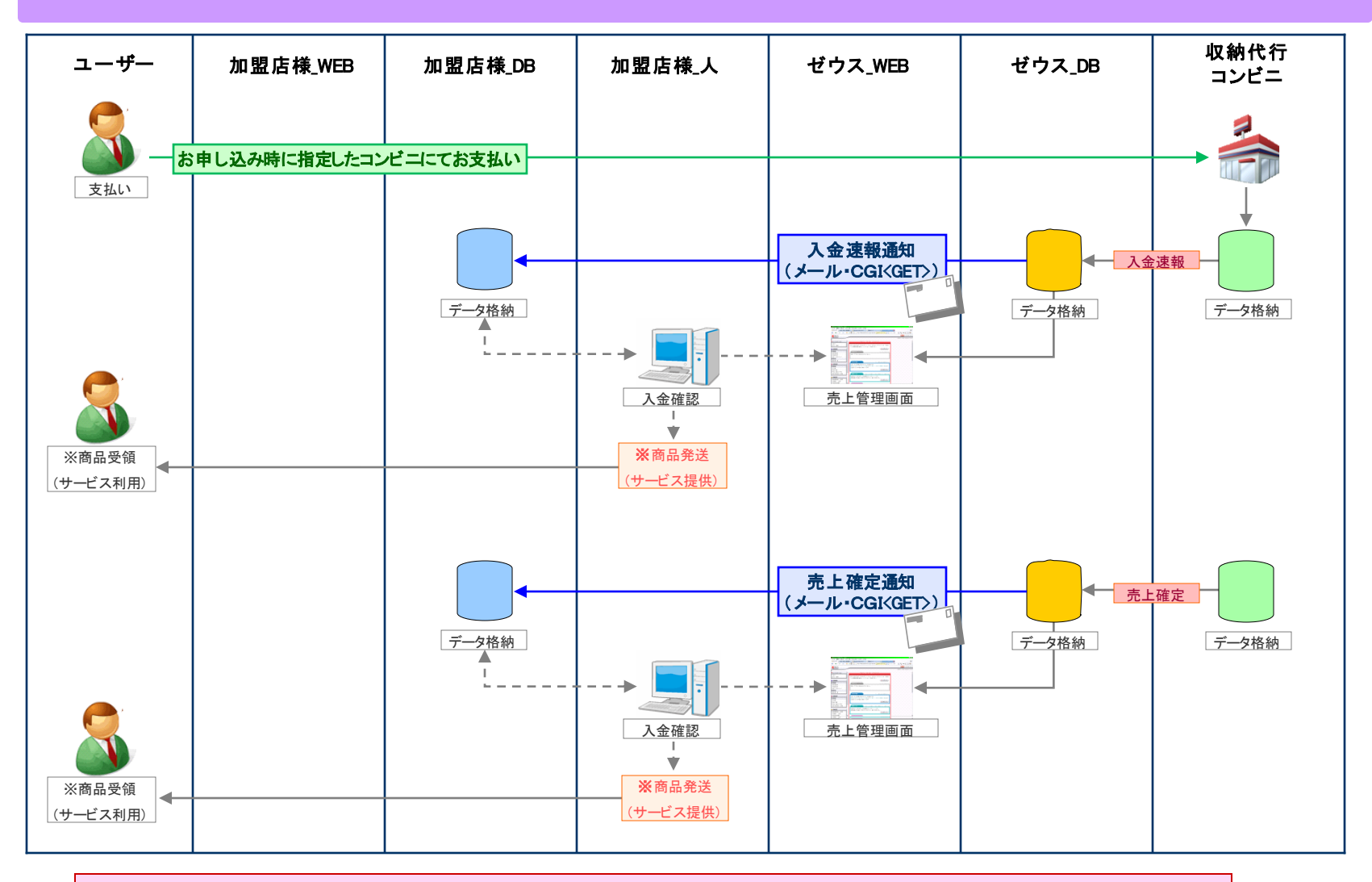

・「入金速報」または「売上確定」のいずれかの通知をもとに商品発送やサービス提供を行ってください。

# ・加盟店様よりゼウスへ送信するパラメータは以下です。

## ■接続先URL(POST) https://linkpt.cardservice.co.jp/cgi-bin/cvs.cgi

#### ※ ● → 必須、 - → 任意

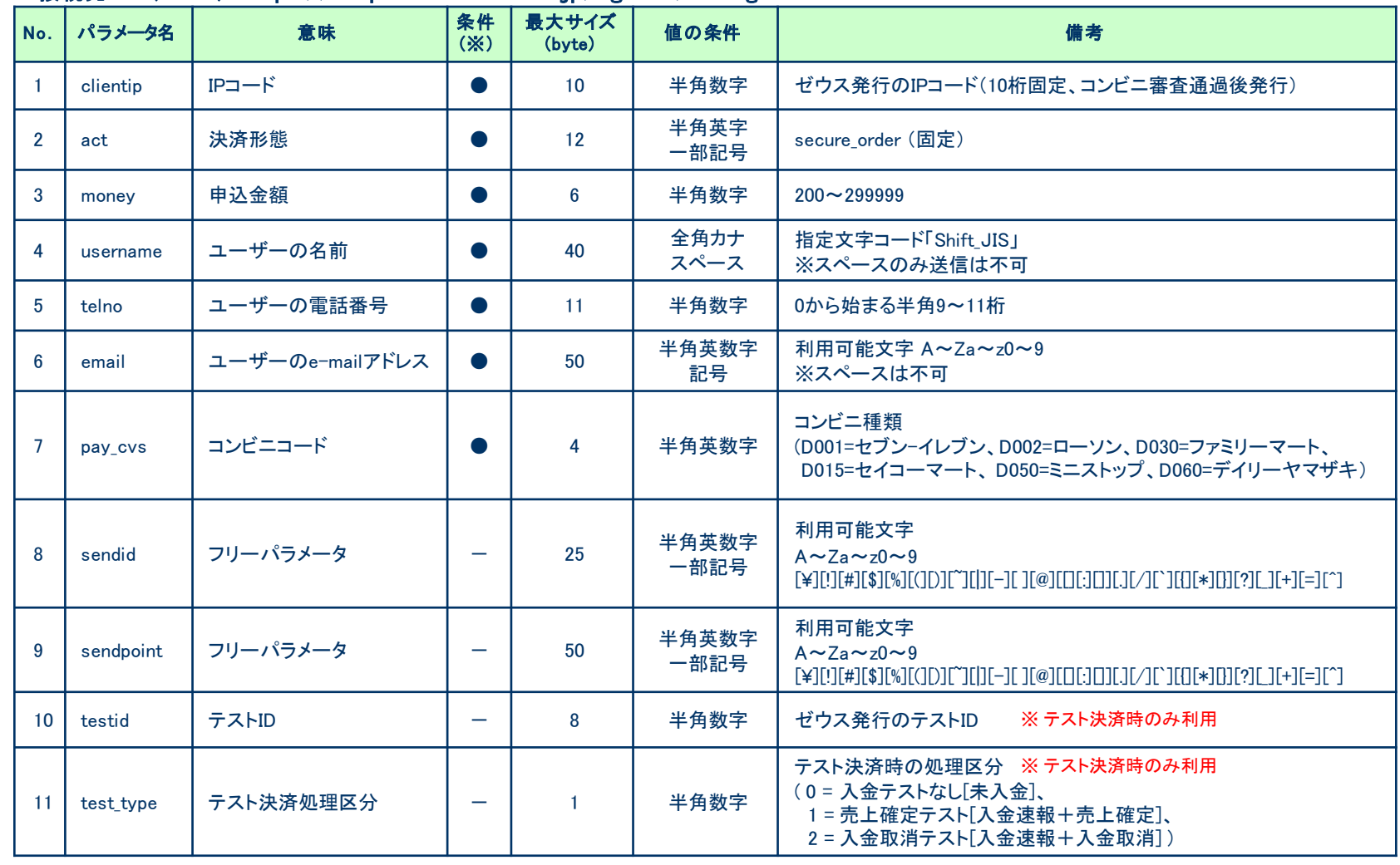

お申し込み結果(レスポンス) (1)

## ・お申し込みデータを送信後、下記のように結果が通知されます。

お申し込み処理が完了すると、ゼウスサーバからお申し込み結果のレスポンスが返ります。 レスポンスに『Success order』が含まれていたら「お申し込み完了」、それ以外の場合は「お申し込みエラー」と判定し、ユーザーに申込結果ペー ジを表示してください。 ※お申し込み完了の場合は、ユーザーに払込用番号1(pay\_no1)と払込用番号2(pay\_no2)を表示してください。

払込用番号1と払込用番号2の名称はコンビニによって異なりますので、P.7の【払込用番号 一覧】に従って表示をお願いいたします。

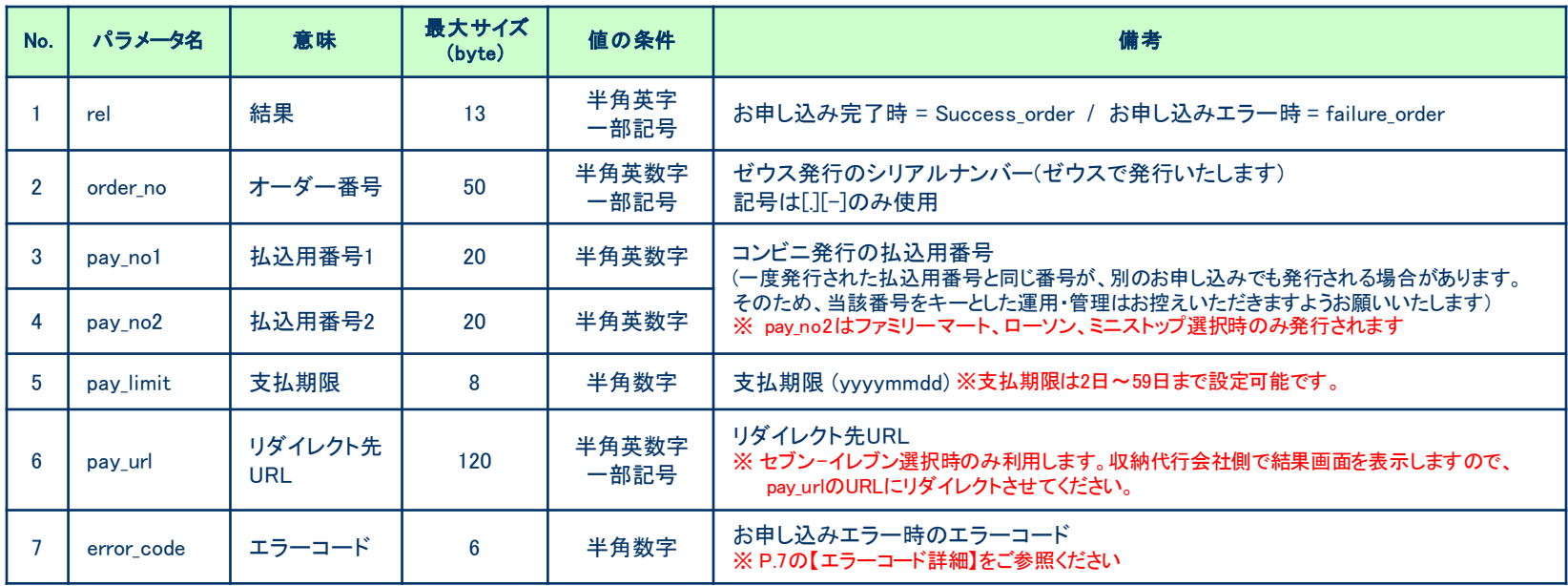

#### 【 レスポンス例 】

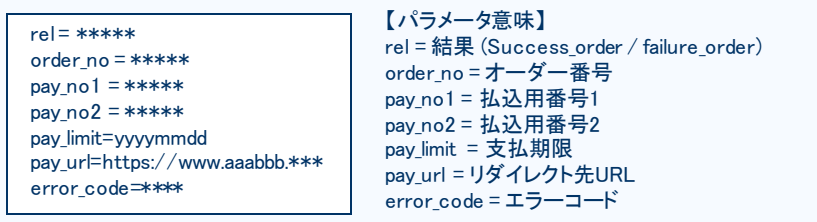

- 『パラメータ名 = 値 』 という形式で、パラメータ毎に改行された状態でレスポ ンスが返ります

#### -データがない場合、値は空白で返ります。

-パラメータチェックの際、値にエラーがあった場合は「failure\_order」にはならず P.5の送信パラメータ名を含むレスポンスが返ることがあります。 その際は、お手数ですが再度送信パラメータをご確認ください。

お申し込み結果(レスポンス) (2)

### 【 払込用番号 一覧】

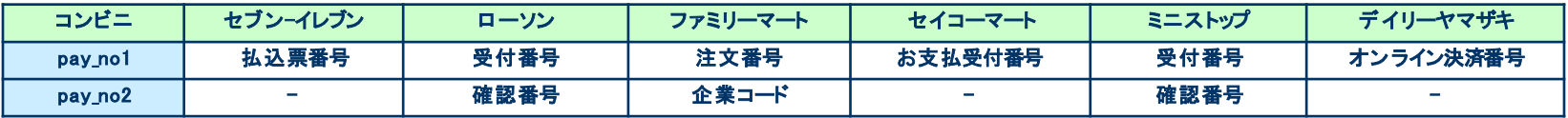

### 【 エラーコード詳細 】

### ・申込完了(Success\_order)の場合、エラーコードは 空白 で返ります。

### ・エラーコード、およびエラー理由は下記の対応表をご参考ください。

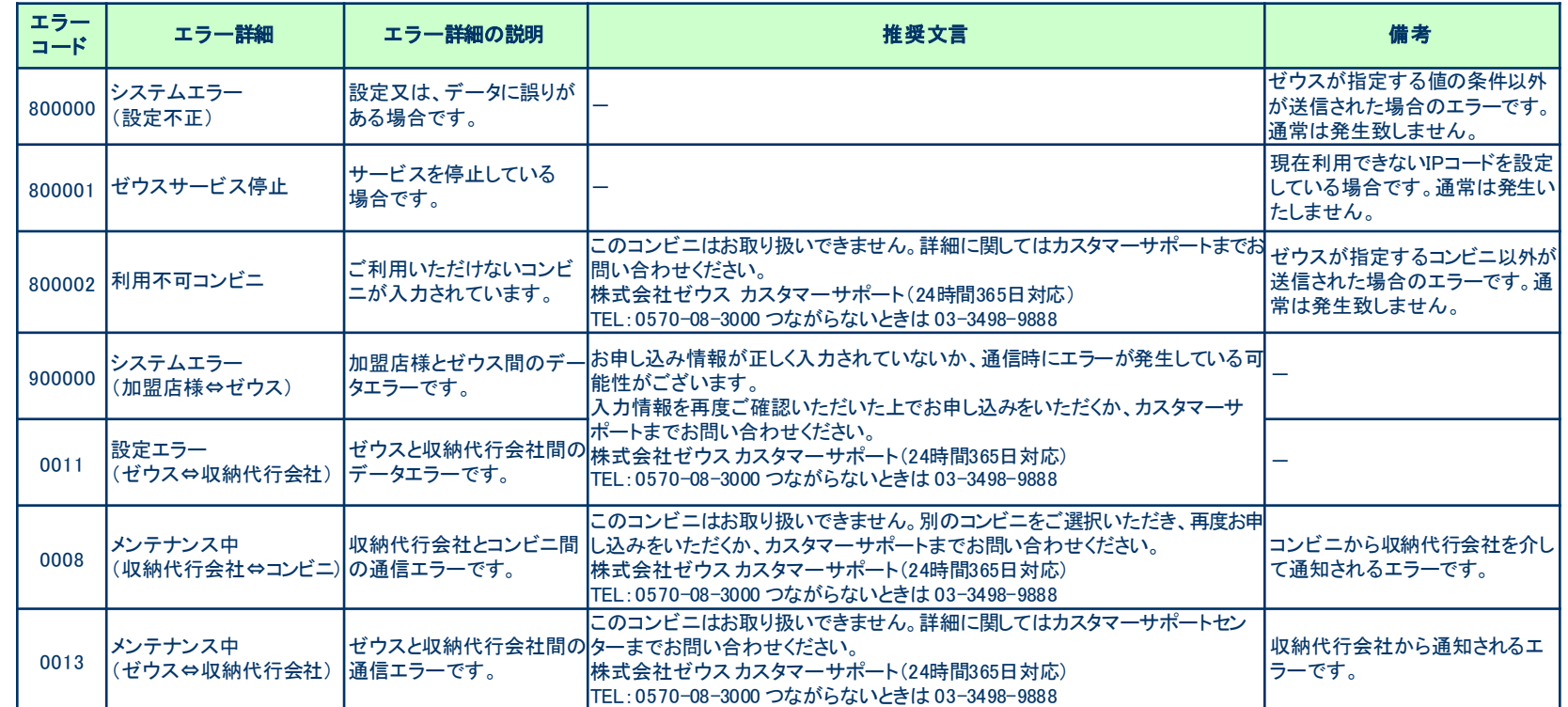

お申し込み結果(ユーザー向けメール送信)

## ・ゼウスからお申し込み結果をユーザーにメールで通知します。

申込完了メール(お申し込み完了時のみ送信)

#### 申込完了メール

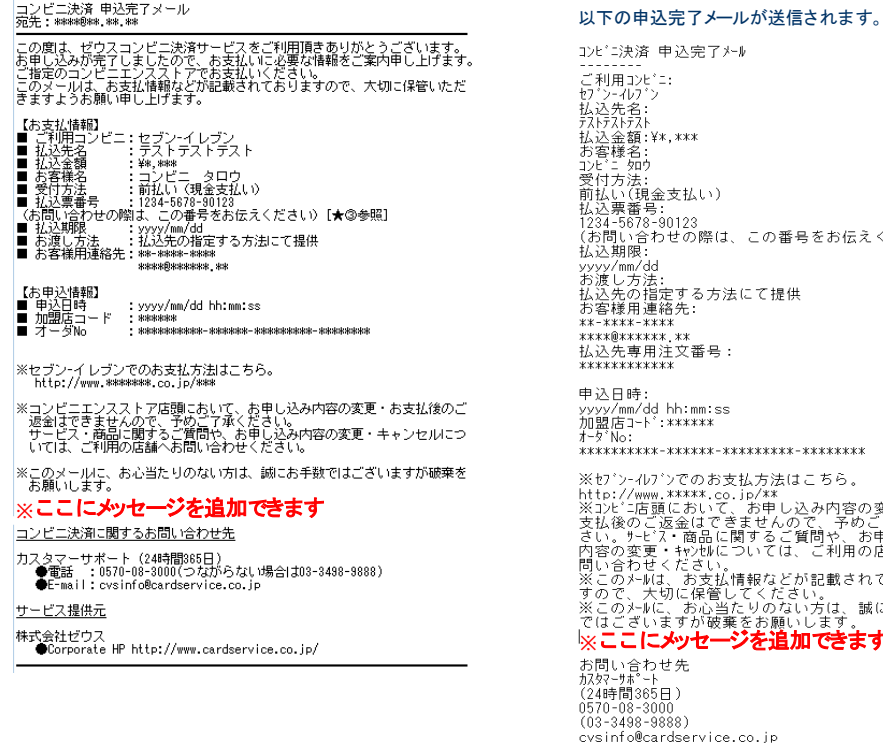

### 各メールの送信が不要である場合は、営業担当までご連絡ください。

#### 決済 申込完了メール 用コンヒ^ニ: H 1/プン<br>先名:<br>ストテスト 全額:¥\*,\*\*\* 藤名:<br>- 如ウ -<br>方法:<br>い(現金支払い)<br>票番号:<br>-5678-90123 』い合わせの際は、この番号をお伝えください)<br>期限: 'mm/dd <sup>以用</sup>連絡先: \*\*\*\*\*\*\* ............<br>!\*\*\*\*\*\*... -<br>先専用注文番号:<br>\*\*\*\*\*\*\*\* 日時: mm/dd hh:mm:ss 里1-k,:\*\*\*\*\*\* ンーイレブンでのお支払方法はこちら。

※ユーザーのe-mailアドレスが携帯キャリアドメインの場合、

谷わせくたさい<br>のナMは、お支払情報などが記載されておりま<br>で、大切に保管してください。<br>のナMに、お心当たりのない方は、誠にお手数<br>ございますが破棄をお願いします。<br>**ここ【こ<b>メッセージを追加できます**<br>\*サ\*ト -サポート ̄´`<br>ჼ間365日)  $-08 - 3000$ 8498-9888)

# お申し込み**/**決済結果(加盟店様向けメール送信) (1)

### ・ゼウスからお申し込み/決済結果を加盟店様にメールで通知します。 ①申込完了通知メール (お申し込み時に送信)

②申込エラー通知メール (申込エラー時に送信)

③入金速報通知メール (ユーザーが支払期限内に指定のコンビニ店舗で代金を支払った時に送信) ④売上確定通知メール (ユーザーが支払期限内にコンビニ店舗で支払った代金がコンビニ本部で売上として確定した時に送信) ⑤入金取消通知メール (ユーザーがコンビニ店舗で支払った代金が何らかの理由で取り消された時に送信)

#### ①申込完了通知メール ②申込ェラー通知メール ③入金速報通知メール

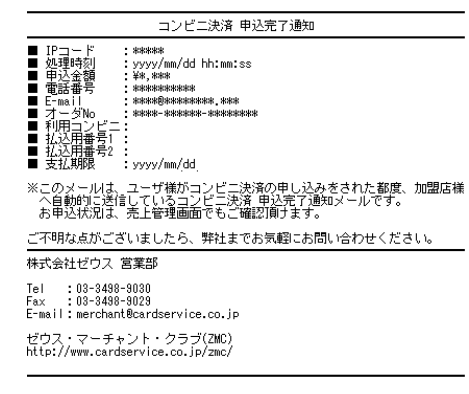

#### ④売上確定通知メール ⑤入金取消通知メール

#### コンビニ決済 売上確定通知

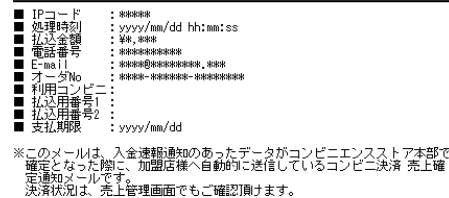

ご不明な点がございましたら、弊社までお気軽にお問い合わせください。

#### 株式会社ゼウス 営業部

 $: 03 - 3498 - 9030$ Tel  $: 03 - 3498 - 9029$ Fax E-mail: merchant@cardservice.co.jp

ゼウス・マーチャント・クラブ(ZMC) http://www.cardservice.co.jp/zmc/

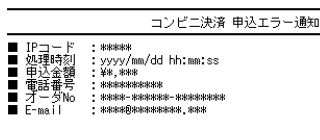

※このメールは、ユーザ様のお申し込み手続き後、払込用番号が正常に取得で<br>- きなかった場合に自動的に送信しているコンピニ決済 申込エラー通知メー<br>- ルです。

※このメールが届いた場合には、ユーザ様のお申し込みは完了しておりません。 ※エラー内容は売上管理画面からご確認ください。

#### ご不明な点がございましたら、弊社までお気軽にお問い合わせください。

株式会社ゼウス 営業部 Tel

 $: 03 - 3498 - 9030$  $: 03 - 3498 - 9029$ Fax E-mail: merchant@cardservice.co.jp

がウス・マーチャント・クラブ(ZMC) http://www.cardservice.co.jp/zmc/

#### コンビニ決済 入金取消通知

- IPコード<br>■ 処理時刻  $:$  skakakak .<br>: yyyy/mm/dd hh:mm:ss<br>: ¥\*,\*\*\* \*\*\*\*\*\*\*\*\*\* science search search search - \*\*\*\*-\*\*\*\*\*-\*\*\*\*\*\*\*\*
	- : yyyy/mm/dd

※このメールは、入金速報通知のあったデータが取り消された場合に加盟店様<br>- へ自動的に送信しているコンピニ決済 入金取消通知メールです。

V目動DDJへと信じているコンヒニ炭は ヘェ4枚同画51メールです。<br>-取消ま、コンビニエンスストア店頭でユーザ様がお支払いに必要な現金を<br>持ち合わせていなかった場合や、直前にお支払いを取りやめた場合などに<br>発生します。

ご不明な点がございましたら、弊社までお気軽にお問い合わせください。

#### 株式会社ゼウス 営業部

Tel  $03 - 3498 - 9030$ Fax  $: 03 - 3498 - 9029$ E-mail: merchant@cardservice.co.jp ゼウス・マーチャント・クラブ(ZMC)

http://www.cardservice.co.jp/zmc/

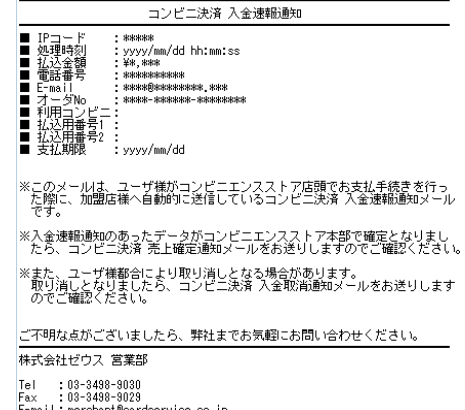

E-mail: merchant@cardservice.co.jp

ゼウス・マーチャント・クラブ(ZMC) http://www.cardservice.co.jp/zmc/

# お申し込み**/**決済結果(加盟店様向けメール送信) (2)

 $\blacksquare$  $IP \square$ 

ī 紅込金額<br>電話番号

処理時刻

## ・ゼウスからお申し込み/決済結果を加盟店様にメールで通知します。

⑥キャンセル後入金通知メール (キャンセルとなった決済に対し、ユーザーがコンビニ店舗で代金を支払った時に送信) ⑦キャンセル後売上通知メール (キャンセルとなった決済に対し、ユーザーがコンビニ店舗で支払った代金がコンビニ本部で売上として確定した時に送信) ⑧キャンセル後取消通知メール (キャンセルとなった決済に対し、ユーザーがコンビニ店舗で支払った代金が何らかの理由で取り消された時に送信)

: \*\*\*\*\*<br>: yyyy/mm/dd hh:mm:ss<br>: ¥\*,\*\*\*

seleksk@stekskokokokok steksk

 $: * * * * * *$ 

жжжжжжжж

: yyyy/mm/dd

 $ID - -$ 

処理時刻

紅込金額<br>電話番号

株式会社ゼウス 営業部

Tel

Fax:

 $: 03 - 3498 - 9030$ 

 $: 03 - 3498 - 9029$ 

E-mail: merchant@cardservice.co.jp

ゼウス・マーチャント・クラブ(ZMC)

http://www.cardservice.co.jp/zmc/

コンビニ決済 キャンセル後入金通知

※このメールは、ユーザ様がキャンセルデータに対してコンビニエンス<br>- ストア店頭でお支払手続きを行った際に、加盟店様へ自動的に送信し<br>- ているコンビニ決済 キャンセル後入金通知メールです。

※加盟店様にてユーザ様へご確認の上、サービス提供や返金のご対応を<br>- お願いします。

ご不明な点がございましたら、弊社までお気軽にお問い合わせください。

 $: *****$ 

¥\*, \*\*\*

 $: 888888888888$ 

: yyyy/mm/dd

#### ⑥キャンセル後入金通知メール ⑦キャンセル後売上通知メール ⑧キャンセル後取消通知メール

http://www.cardservice.co.jp/zmc/

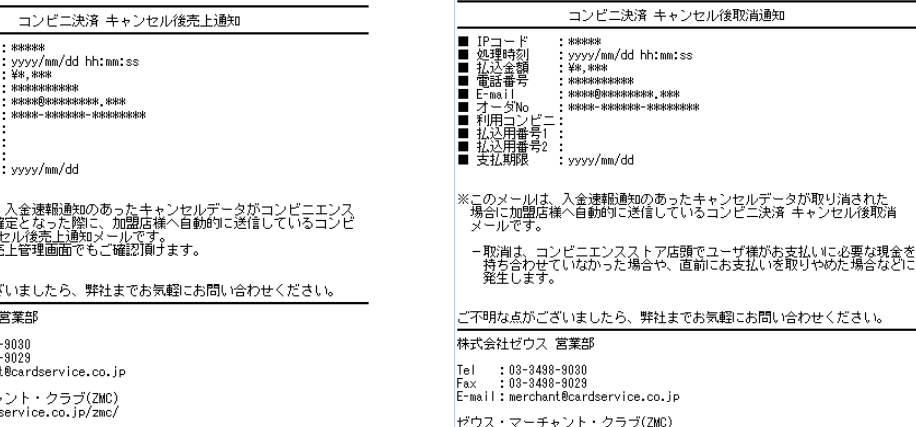

※このメールは、入金速報通知のあったキャンセルデータがコンビニエンス<br>- ストア本部で確定となった際に、加盟店様へ自動的に送信しているコンピ<br>- 二決済 キャンセル後売上通知メールです。<br>法済状況は、売上管理画面でもご確認頂ナます。

ご不明な点がございましたら、弊社までお気軽にお問い合わせください。

株式会社ゼウス 営業部

Tel  $: 03 - 3498 - 9030$ Fax  $: 03 - 3498 - 9029$ E-mail: merchant@cardservice.co.jp

ゼウス・マーチャント・クラブ(ZMC) http://www.cardservice.co.ip/zmc/

### 各メールの送信が不要である場合は、営業担当までご連絡ください。 なお、加盟店様にお送りする決済結果通知メールの送信先は売上管理画面より変更できます。

決済結果(CGIコール) (1)

## ・決済後、ゼウスより加盟店様指定CGIへデータ送信(GET)します。送信可能な情報は以下です。

#### ご利用の場合は、次の2点を営業担当までご連絡ください。 ■コール先URL ■送信するパラメータ(次の1~14よりご選択ください)

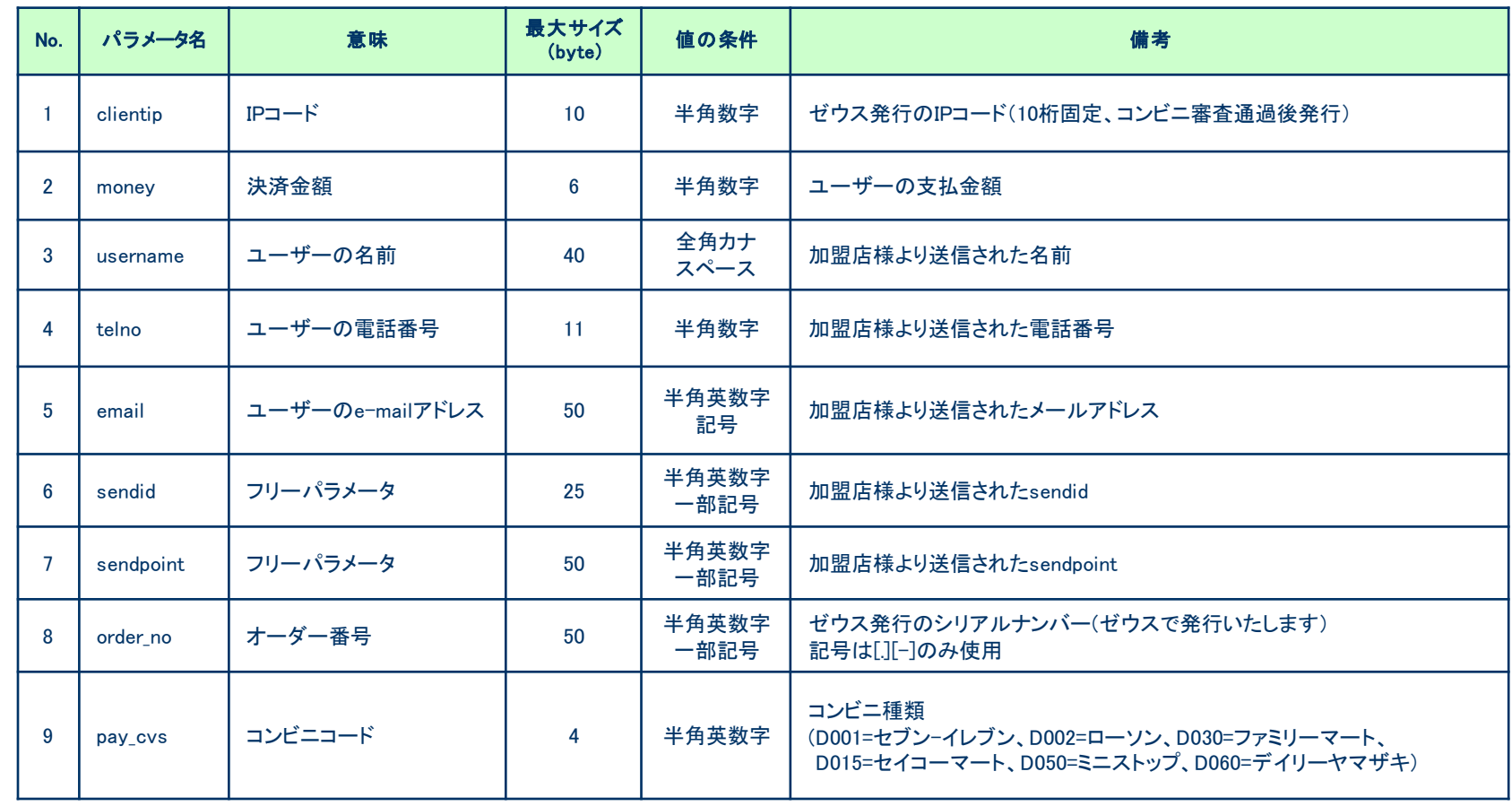

決済結果(CGIコール) (2)

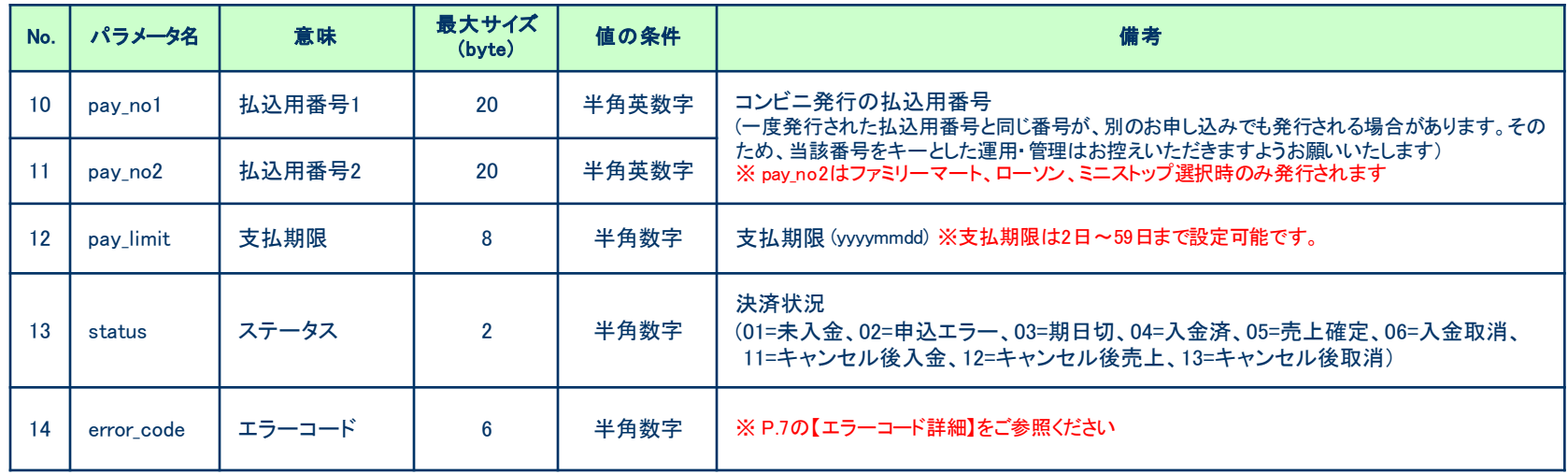

# CGIコールの際の注意事項

### ・加盟店様サーバからのレスポンスについて

ゼウスからCGIコールを行い、加盟店様サーバより 200OK の応答が得られない場合(404 NotFound、500 Internal Server Error等)には 「CGI送信エラー通知」メールが送信されますのでご確認ください。 また、CGIの受け取りが失敗した場合は、都度売上管理画面より再送信を行うことができます。

#### ・タイムアウトについて

ゼウスからCGIコールを行い、40秒間加盟店様側サーバより応答がない場合にはタイムアウトとして処理いたします。 この場合も、上記同様に「CGI送信エラー通知」メールが送信されますのでご確認ください。

#### ・CGIの送信方式

GETで行います。POSTをご希望の場合は、ゼウス営業担当にご連絡ください。

#### ・CGIコールのリトライについて

CGIコールのリトライ設定が可能ですので、ご希望の際には営業担当までご相談ください。

(注1)サーバより404 NotFound、500 Internal Server Error等のエラー応答があった場合には、 CGIコールのリトライは実施されません。

(注2)タイムアウト等の場合、実際には正常処理されている可能性もありますので、CGIコールのリトライによって重複処理等が発生 しないようにご注意ください。

#### ・送信元情報について

ゼウスからは下記のIPアドレス、エージェント名で送信されます。 ■IPアドレス:210.164.6.67 または 202.221.139.50 ■エージェント名:Zero CGI-Kikker (ポート80使用時のみ、ポート443等の場合はエージェント名なし) 加盟店様のセキュリティ強化を図るため、上記の送信元を見てチェックを行ってください。 なお、このアドレス及びエージェント名は、非公開として取り扱ってください。

決済状況ステータス一覧

### ・ゼウスとのシステム接続後、加盟店様へ提供する売上管理画面にて決済状況をリアルタイムでご確認いただけます。 ユーザーが申し込みを行ってから、売上確定までのステータスと処理内容は以下です。

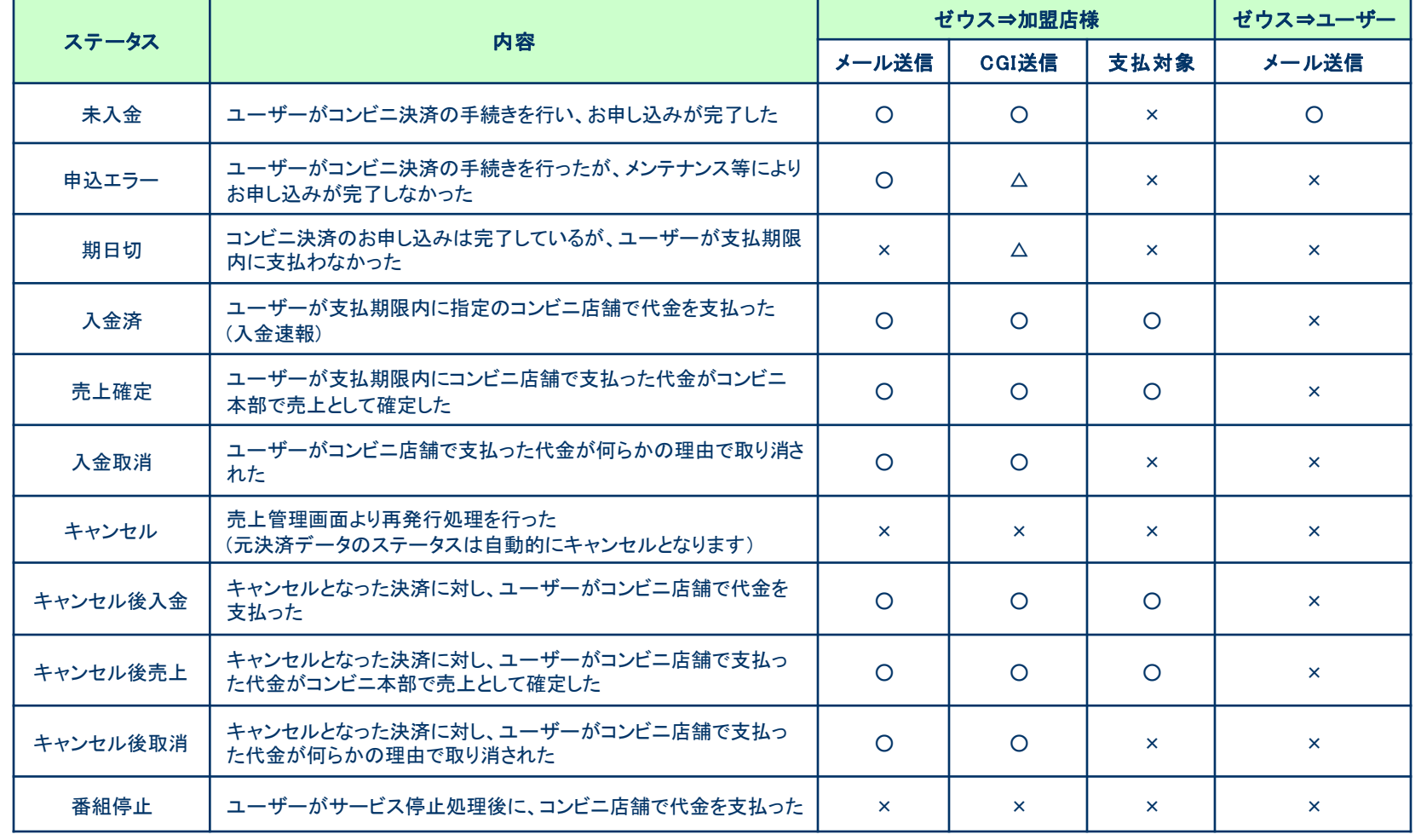

CGI送信「△」のステータスは通常送信しません。CGI送信をご要望の場合は、営業担当までご連絡ください。

運用テスト 実施手順

#### 運用テスト手順

運用テストは土・日・祝祭日を除く9:00~17:30の間に実施してください。 上記の時間外にテストを実施した場合、ゼウス側のシステム設定が完了していないことがあったり、 予期しないトラブルが発生した場合に対応ができませんので、必ず時間内の実施をお願いいたします。

#### 1) テストID ( testid、test\_type ) を利用して決済データを作成し、加盟店様のサーバからゼウスにデータを送信

◆確認項目1 決済データが正常に送信されているか

#### 【ご注意ください】

・テストを行う場合は、ゼウス発行のテストIDとテスト決済処理区分を送信してください。 (P.5 送信パラメータ一覧 をご参照ください) ※1 テストIDはゼウス売上管理画面「テストカード番号管理」よりご確認いただけます。 売上管理画面のログインID・PASSは審査通過後、営業担当よりご案内いたします。 ※2 テストIDとテスト決済処理区分が送信されない場合、テスト決済と認識されませんのでご注意ください。

#### 2) データ送信後、ゼウスからのレスポンスを取得し、決済結果ページを表示

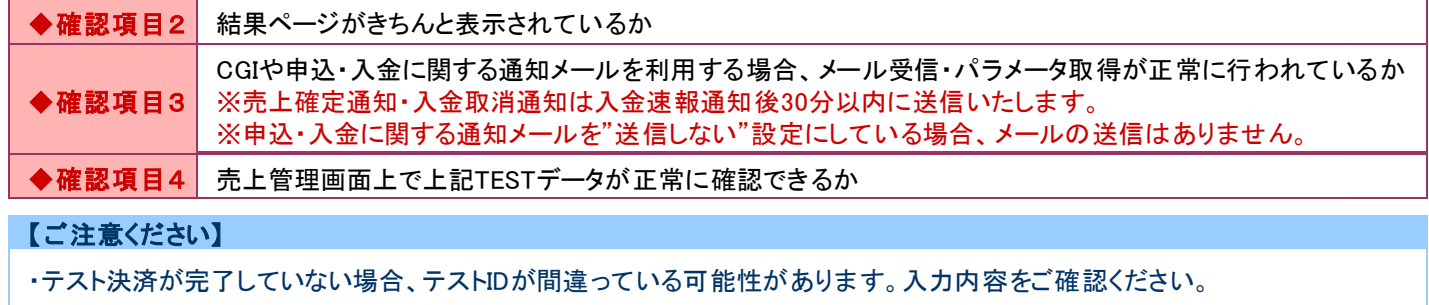